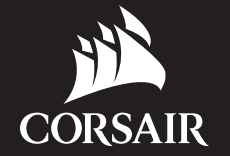

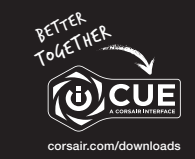

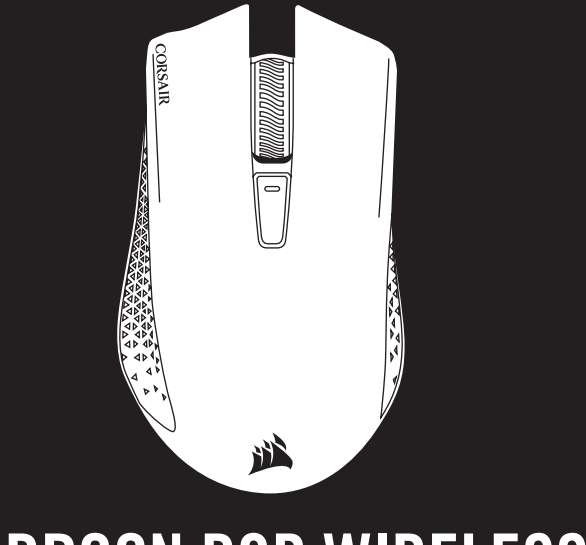

SLIPSTREAM WIRELESS GAMING MOUSE

# HARPOON RGB WIRELESS

- A LEFT CLICK BUTTON
- G MULTI-PURPOSE LED INDICATOR
- B RIGHT CLICK BUTTON
	-
- C MIDDLE CLICK BUTTON
- **D** DPI CYCLE BUTTON
- $E FORWARD$  BUTTON
- F BACKWARD BUTTON
- 
- H OPTICAL GAMING SENSOR
- I PTFE GLIDE PADS
- J POWER / WIRELESS MODE SWITCH
- $K -$  USB WIRELESS RECEIVER
- L USB CHARGING / DATA CABLE

IMPORTANT: The HARPOON RGB WIRELESS mouse must be fully charged before its first use.

Connect the HARPOON RGB WIRELESS mouse to an available USB 2.0 or 3.0 port on your PC with the USB charging / data cable. The multi-purpose LED indicator on the mouse will begin pulsing green to denote battery charging and will turn solid when charging is complete.

The battery has no "memory effect" and should not be completely discharged before recharging to ensure it will last for hundreds of charge / discharge cycles.

### CHARGING THE MOUSE

### GETTING TO KNOW YOUR MOUSE

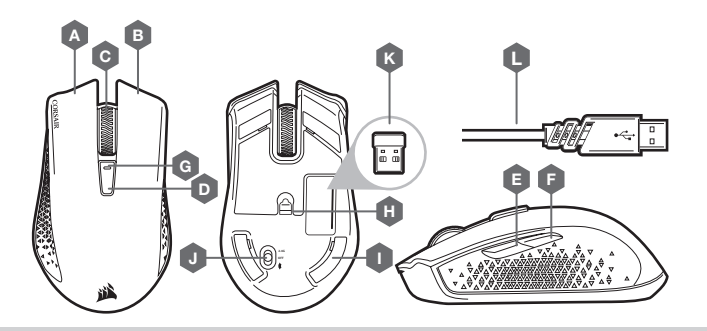

- > Turn on your Bluetooth 4.0 or higher enabled computer and initiate Bluetooth pairing mode on it.
- > Hold DPI CYCLE button and toggle power / wireless mode switch to BT position to turn on your mouse. The multi-purpose LED indicator will start blinking blue.
- > The multi-purpose LED indicator on your mouse will turn solid blue when connected.

### SETTING UP YOUR MOUSE USING *BLUETOOTH*®

Various aspects of mouse operation are communicated through the multi-purpose LED indicator located behind on top cover of the mouse.

### MULTI-PURPOSE LED INDICATOR

- > Turn on your computer and connect the USB wireless receiver to an available USB port.
- > Toggle power / wireless mode switch to "2.4GHz" position to turn on your mouse.
- > The multi-purpose LED indicator on your mouse will turn solid white when automatically connected.
- > Download the iCUE software from www.corsair.com/downloads.
- > Run the installer program and follow instructions for installation.

### SETTING UP YOUR MOUSE USING 2.4GHz WIRELESS

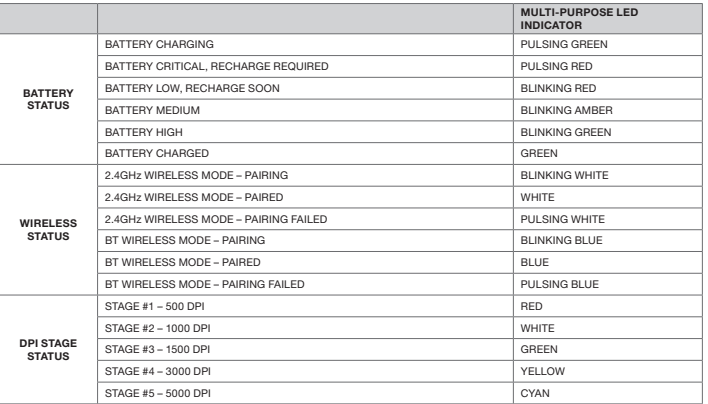

### PRÉSENTATION DE LA SOURIS

- A BOUTON CLIC GAUCHE
- **B** BOUTON CLIC DROIT
- C BOUTON CLIC DU MILIEU
- D BOUTON DÉFILEMENT PPP
- $E B$ OUTON SUIVANT
- F BOUTON PRÉCÉDENT
- G VOYANT À LED MULTIFONCTION
- H CAPTEUR GAMING OPTIQUE
- $I PATINS EN PTFE$
- J BOUTON D'ALIMENTATION / DE MODE SANS FIL
- $K R$ ÉCEPTEUR SANS FIL USB
- $L C$ ÂBLE DE RECHARGE / DONNÉES USB

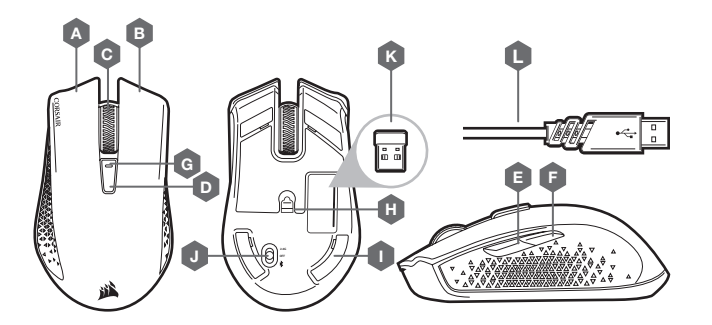

IMPORTANT: La souris SANS FIL HARPOON RGB doit être complètement chargée avant sa première utilisation

Branchez la souris SANS FIL HARPOON RGB sur un port USB 2.0 ou 3.0 disponible de votre ordinateur avec le câble USB de chargement/données. Le voyant à DEL multifonction de la souris clignote lentement en vert pour indiquer que la recharge de batterie est en cours et reste allumé en vert quand la recharge est terminée.

La batterie ne dispose d'aucun « effet mémoire » et ne doit pas être complètement déchargée avant la recharge afin d'assurer son autonomie pour des centaines de cycles de recharge / utilisation.

### RECHARGE DE LA SOURIS

- > Allumez votre ordinateur muni de la fonction Bluetooth 4.0 ou supérieure et lancez le mode de jumelage Bluetooth.
- > Cliquez sur le bouton DÉFILEMENT PPP et faites basculer le bouton d'alimentation / de mode sans fil sur la position BT pour allumer votre souris.
- > Le voyant à DEL multifonction commence alors à clignoter en bleu pour signaler que la souris est prête pour le jumelage, puis reste allumé en bleu continu une fois la connexion établie.

### CONFIGURATION DE LA SOURIS VIA LE *BLUETOOTH*®

Le voyant à DEL multifonction situé derrière la molette de défilement permet d'indiquer différents états de fonctionnement de la souris.

### VOYANT À LED MULTIFONCTION

- > Allumez votre ordinateur et branchez le récepteur sans fil USB sur un port USB de votre ordinateur.
- > Faites basculer le bouton d'alimentation / de mode sans fil sur la position « 2,4 GHz » pour allumer la souris.
- > Le voyant à DEL multifonction de votre souris s'allume en blanc continu une fois la connexion automatique établie.
- > Téléchargez le logiciel iCUE sur www.corsair.com/downloads.
- > Exécutez le programme d'installation et suivez les instructions d'installation.

### CONFIGURATION DE LA SOURIS EN MODE SANS FIL 2,4 GHz

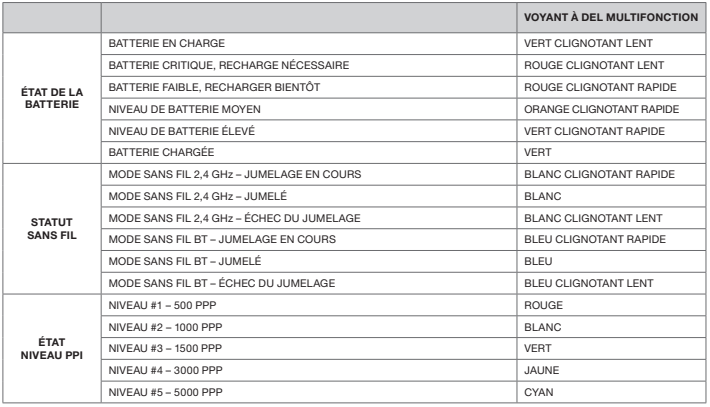

IMPORTANTE: El mouse HARPOON RGB INALÁMBRICO debe estar totalmente cargado antes del primer uso Conecte el mouse HARPOON RGB INALÁMBRICO a un puerto USB 2.0 o 3.0 disponible en su PC con el cable de datos y carga USB. El indicador LED multipropósito del mouse se encenderá de forma intermitente en color verde para señalar que la batería se está cargando y se quedará encendido todo el tiempo en color verde cuando

la carga esté completa.

La batería no tiene "efecto de memoria" y no se debe descargar por completo antes de recargarla, para asegurar

que dure cientos de ciclos de carga y descarga.

CARGA DEL MOUSE

CONOZCA SU MOUSE

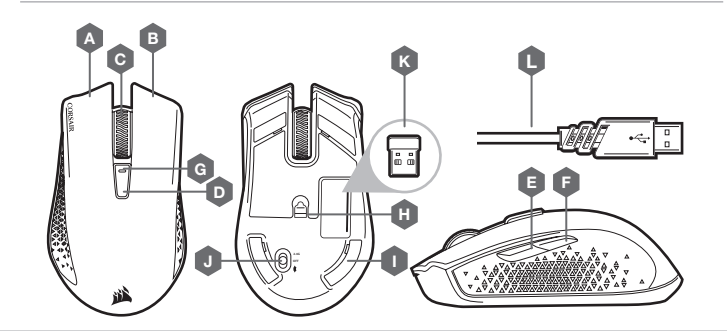

- A BOTÓN DE CLIC IZQUIERDO
- B BOTÓN DE CLIC DERECHO
- C BOTÓN DE CLIC MEDIO

 $F -$  BOTÓN ATRÁS

- D BOTÓN DE CICLO DE DPI
- E BOTÓN ADELANTE
- K RECEPTOR INALÁMBRICO USB
- L CABLE USB DE CARGA Y DATOS

G — INDICADOR LED MULTIPROPÓSITO H — SENSOR ÓPTICO DE JUEGOS I — COJINES DE DESLIZAMIENTO PTFE J — INTERRUPTOR DE ENCENDIDO / MODO INALÁMBRICO

- > Encienda su equipo habilitado con Bluetooth 4.0 o superior e inicie el modo de emparejamiento Bluetooth.
- > Mantenga presionado el botón de CICLO DE DPI y coloque el interruptor de encendido/modo inalámbrico en la posición de BT para encender el mouse.
- > El indicador LED multipropósito del mouse comenzará a parpadear en color azul para indicar que el mouse está listo para el emparejamiento y se quedará encendido en color azul cuando esté conectado.

### CONFIGURACIÓN DEL MOUSE MEDIANTE *BLUETOOTH*®

Varios aspectos de la operación del mouse se comunican mediante el indicador LED multipropósito ubicado detrás de la rueda de desplazamiento.

### INDICADOR LED MULTIPROPÓSITO

- A BOTÃO DE CLIQUE ESQUERDO H SENSOR ÓPTICO PARA JOGOS
- B BOTÃO DE CLIQUE DIREITO
- C BOTÃO DE CLIQUE CENTRAL
- D BOTÃO DE CICLO DPI
- E BOTÃO PARA AVANÇAR
- F BOTÃO PARA VOLTAR
- G INDICADOR LED MULTIFUNCIONAL CARREGAMENTO USB
- > Encienda su equipo y conecte el receptor inalámbrico USB a un puerto USB disponible.
- > Coloque el interruptor de encendido / modo inalámbrico en la posición de "2.4 GHz" para encender el mouse.
- > El indicador LED multipropósito del mouse se encenderá en color blanco cuando se conecte automáticamente.
- > Descargue el software de iCUE en www.corsair.com/downloads.
- > Ejecute el instalador y siga las instrucciones para completar la instalación.

- 
- I ALMOFADAS DESLIZANTES DE PTFE
- J BOTÃO LIGAR / SELETOR DE MODO DE CONEXÃO SEM FIO
- K RECEPTOR USB DE CONEXÃO SEM FIO
- $L CABO DE DADOS/$

### CONFIGURACIÓN DEL MOUSE MEDIANTE LA RED INALÁMBRICA DE 2.4 GHz

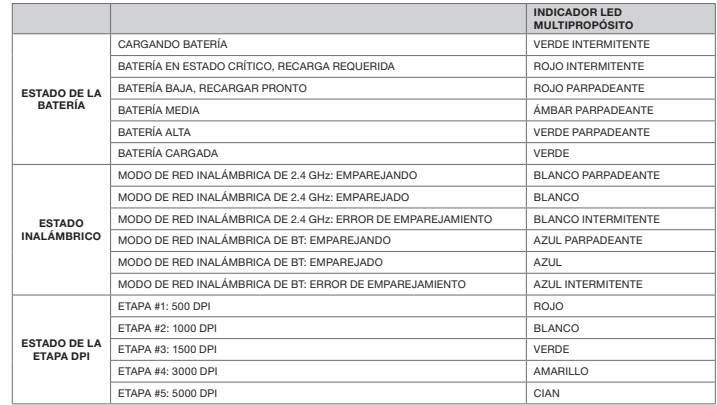

IMPORTANTE: O mouse HARPOON RGB WIRELESS deve estar totalmente carregado antes do primeiro uso

Conecte o mouse HARPOON RGB WIRELESS com um cabo de carregamento / dados USB a uma porta USB 2.0 ou 3.0 do PC. O indicador LED multifuncional do mouse piscará lentamente em verde, para sinalizar que a bateria está sendo carregada, e acenderá em verde quando o carregamento estiver concluído.

A bateria não tem "efeito de memória" e não deve descarregar totalmente antes de um novo carregamento para garantir sua durabilidade por centenas de ciclos de carregamento / descarregamento.

### CARREGAR O MOUSE

### CONHEÇA O MOUSE

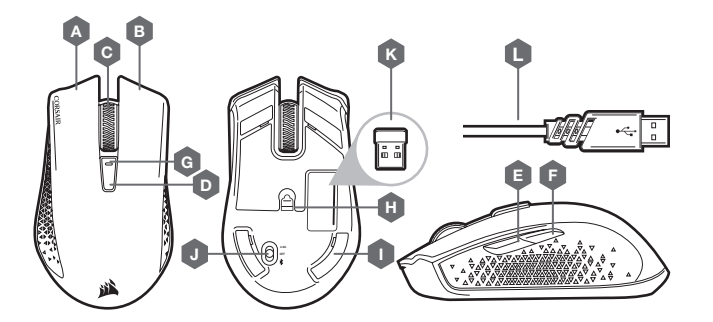

- > Ligue o computador habilitado para Bluetooth 4.0 ou superior e inicie o modo de pareamento Bluetooth.
- > Com o botão CICLO DPI pressionado, posicione o botão ligar / seletor de modo de conexão sem fio em BT para ligar o mouse.
- > O indicador LED multifuncional começará a piscar em azul para sinalizar que o mouse está pronto para o pareamento e acenderá em azul quando estiver conectado.

### CONFIGURAR O MOUSE USANDO UMA CONEXÃO *BLUETOOTH*®

Diversos aspectos da operação do mouse são informados pelo indicador LED multifuncional, localizado atrás da roda de rolagem.

### INDICADOR LED MULTIFUNCIONAL

- > Ligue o computador e conecte o receptor de conexão sem fio USB a uma porta USB.
- > Posicione o botão ligar / seletor de modo de conexão sem fio em "2,4 GHz" para ligar o mouse.
- > O indicador LED multifuncional do mouse acenderá em branco quando ele for conectado automaticamente.
- > Baixe o software iCUE em www.corsair.com/downloads.
- > Execute o programa de instalação e siga as instruções.

### CONFIGURAR O MOUSE USANDO UMA CONEXÃO SEM FIO DE 2,4 GHz

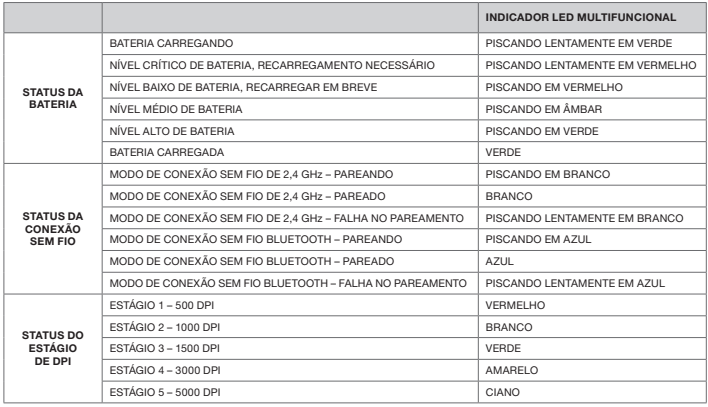

WEB: corsair.com PHONE: (888) 222-4346 SUPPORT: support.corsair.com BLOG: corsair.com/blog FORUM: forum.corsair.com YOUTUBE: youtube.com/corsairhowto

© 2018 CORSAIR MEMORY Inc. All rights reserved. CORSAIR and the sails logo are registered trademarks in the United States and/or other countries. All other trademarks are the property of their respective owners. Product may vary slightly from those pictured. 49-001708 AA

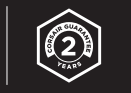

## HARPOON RGB WIRELESS